## See Assigned Raffle Entry Numbers

Last Modified on 08/26/2022 12:03 pm EDT

Raffle entry numbers are assigned at the time of purchase and can be seen by users from the My Info page on the campaign. Admins can see all raffle purchasers and entry numbers assigned from the Entry Report.

## View entry from My Info

- 1. Visit the campaign website.
- 2. Click My Info.
- 3. See assigned raffle entry numbers under Raffle Details.

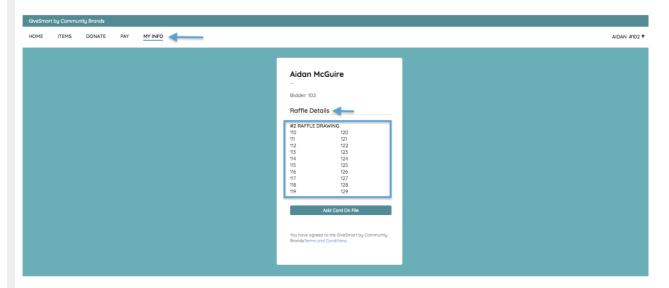

Note: Raffle entries text will reflect the modified raffle label applied in Auction Settings.

**Tip:** To avoid confusion when selecting a winner when multiple raffle items are present, select a different starting number for each raffle item to prevent number overlap. EX: Item 100 Starting Number = 1000, Item 101 Starting Number = 2000